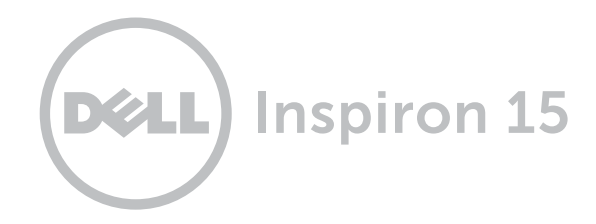

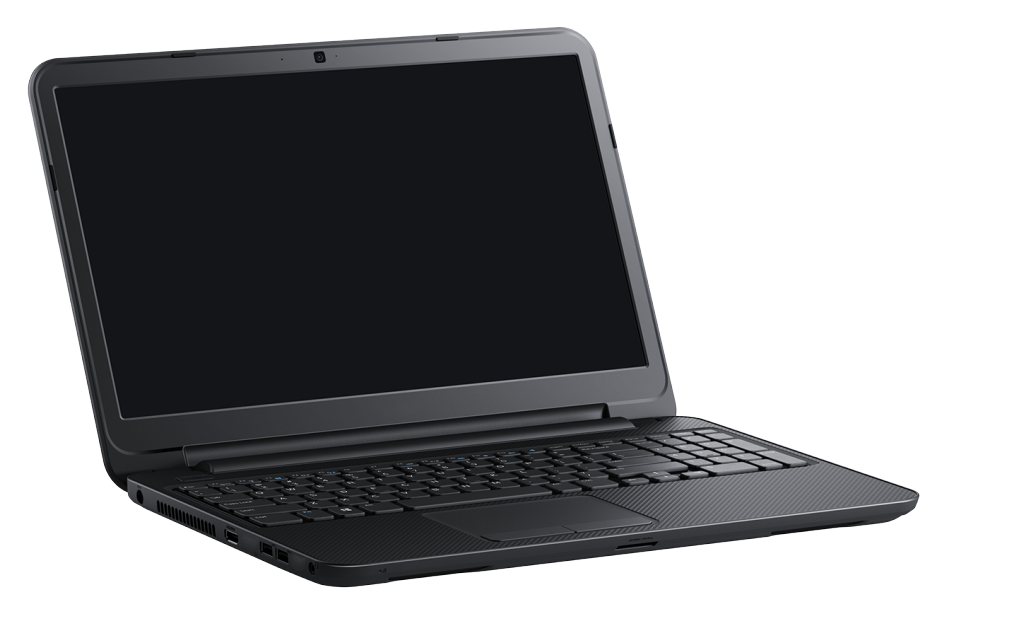

# [Vues](#page-1-0)

[Spécifications](#page-6-0)

© 2014 Dell Inc. Tous droits réservés. Le présent produit est protégé par les législations américaine et internationale sur le droit d'auteur et la propriété intellectuelle. Dell et le logo Dell sont des marques commerciales de Dell Inc. aux États-Unis et/ou dans d'autres juridictions. Toutes les autres marques et noms mentionnés sont des marques commerciales de leurs propriétaires respectifs.

2014 - 03 Rév. A00 Modèle réglementaire : P28F | Type : P28F005 Modèle de l'ordinateur : Inspiron 15-3531

<span id="page-1-0"></span>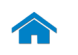

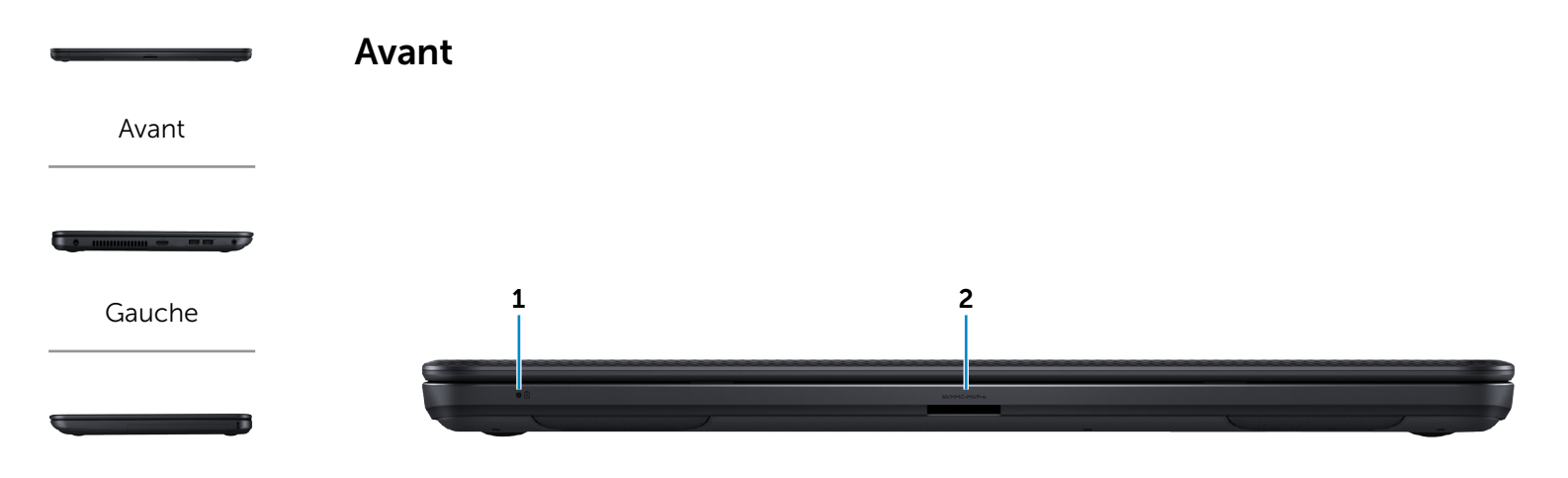

[Droite](#page-3-0)

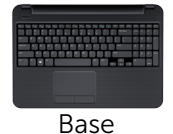

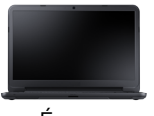

[Écran](#page-5-0)

#### 1 Voyant d'état de la batterie et de l'alimentation

Indique l'état de l'alimentation et de la batterie de l'ordinateur.

- • Blanc fixe : l'adaptateur secteur est branché et la batterie est entièrement chargée.
- • Éteint :

— L'ordinateur est alimenté par la batterie et le niveau de charge de la batterie est supérieur à 5 %.

- L'ordinateur est hors tension, en mode veille ou en mode veille prolongée et la batterie n'est pas en cours de charge.
- • Jaune fixe : L'ordinateur est alimenté par la batterie et le niveau de charge de la batterie est inférieur à 5 %.

#### 2 Lecteur de carte mémoire

Permet de lire et d'écrire sur des cartes mémoires.

<span id="page-2-0"></span>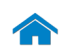

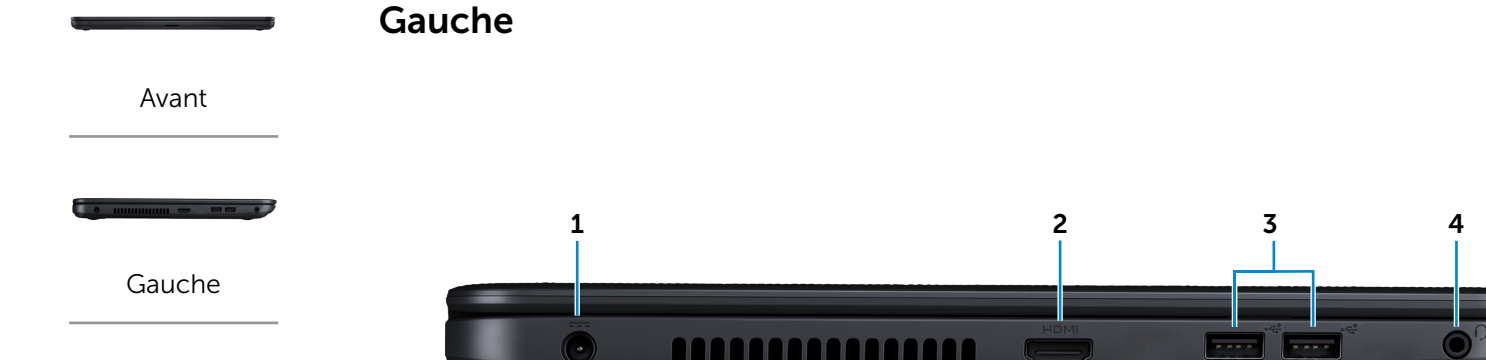

[Droite](#page-3-0)

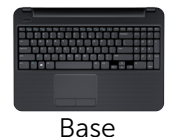

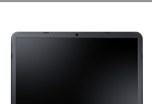

[Écran](#page-5-0)

#### 1 Port de l'adaptateur secteur

Permet de brancher un adaptateur secteur pour alimenter l'ordinateur en courant électrique et recharger la batterie.

## 2 Port HDMI

Permet de connecter un téléviseur ou tout autre périphérique d'entrée HDMI compatible. Fournit des sorties vidéo et audio.

## 3 Ports USB 2.0 (2)

Permet de connecter des périphériques (périphériques de stockage, imprimantes, etc.). Assure des débits de transfert de données pouvant aller jusqu'à 480 Mbit/s.

#### 4 Port pour casque

Permet de connecter un casque, un microphone ou un combiné casque/microphone.

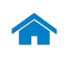

<span id="page-3-0"></span>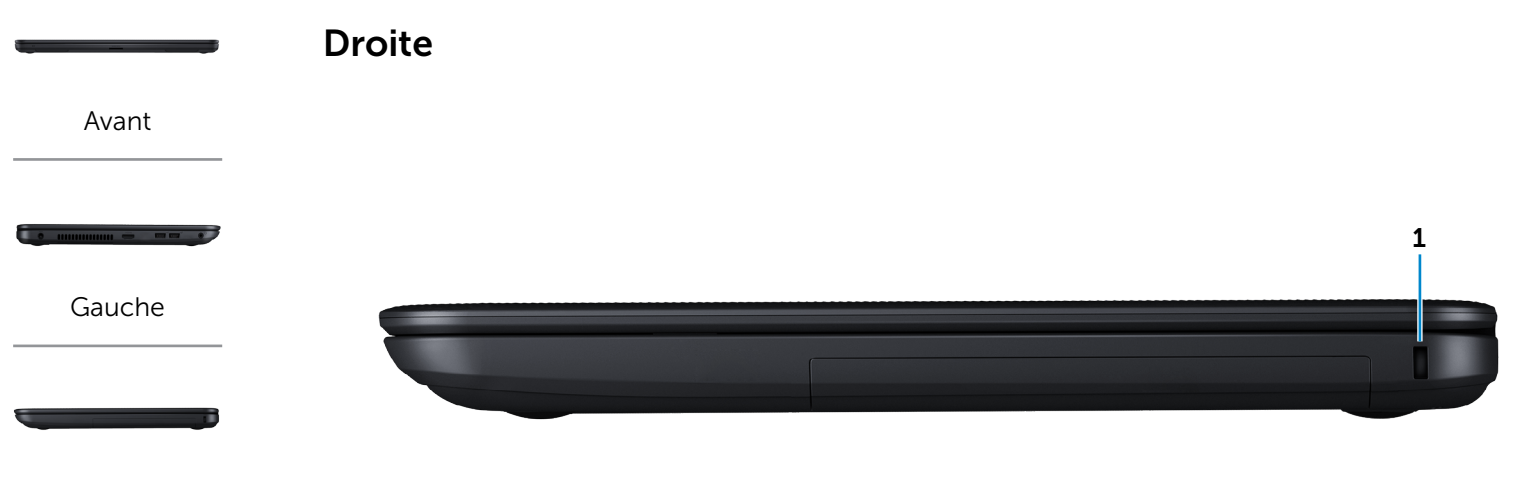

[Droite](#page-3-0)

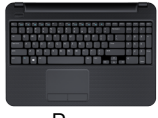

[Base](#page-4-0)

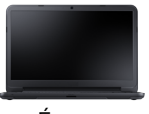

[Écran](#page-5-0)

#### 1 Emplacement pour câble de sécurité

Permet de connecter un câble de sécurité pour empêcher les déplacements non autorisés de votre ordinateur.

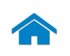

<span id="page-4-0"></span>Base

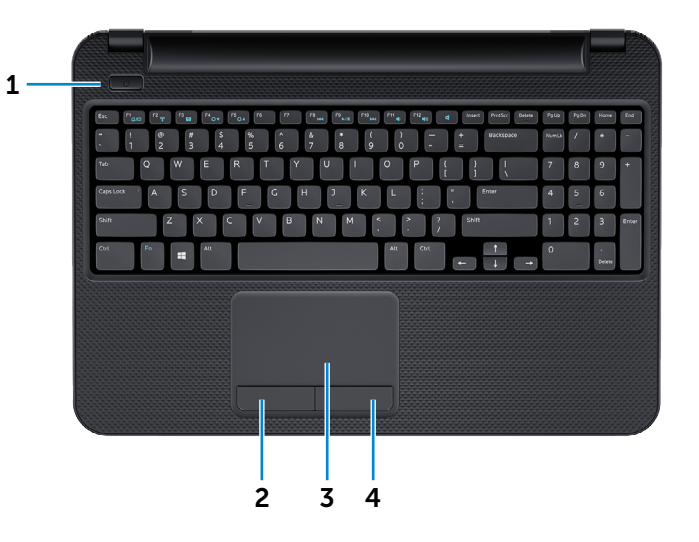

## 1 Bouton d'alimentation

Appuyez pour allumer l'ordinateur s'il est éteint ou en état de veille.

Appuyez pour mettre l'ordinateur en état de veille s'il est allumé.

Appuyez pendant une dizaine de secondes pour forcer l'ordinateur à s'éteindre.

**REMARQUE :** vous pouvez personnaliser le comportement du bouton d'alimentation dans les options d'alimentation. Pour plus d'informations, reportez-vous à la section *Mon Dell et moi* sur dell.com/support.

#### 2 Bouton de clic gauche

Appuyez pour simuler un clic gauche.

#### 3 Pavé tactile

Pour déplacer le pointeur de la souris, faites glisser le doigt sur le pavé tactile. Tapez pour simuler un clic gauche.

#### 4 Bouton de clic droit

Appuyez pour simuler un clic droit.

[Gauche](#page-2-0)

[Avant](#page-1-0)

[Droite](#page-3-0)

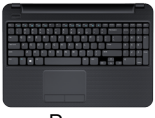

[Base](#page-4-0)

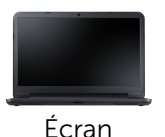

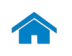

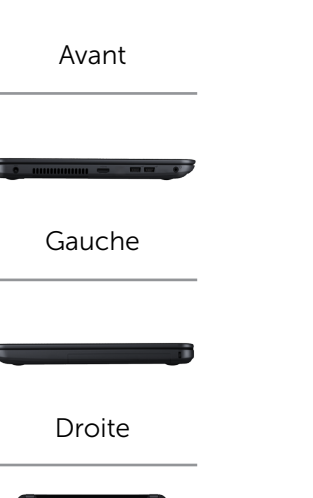

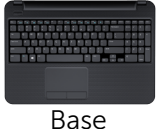

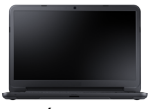

## [Écran](#page-5-0)

<span id="page-5-0"></span>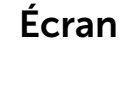

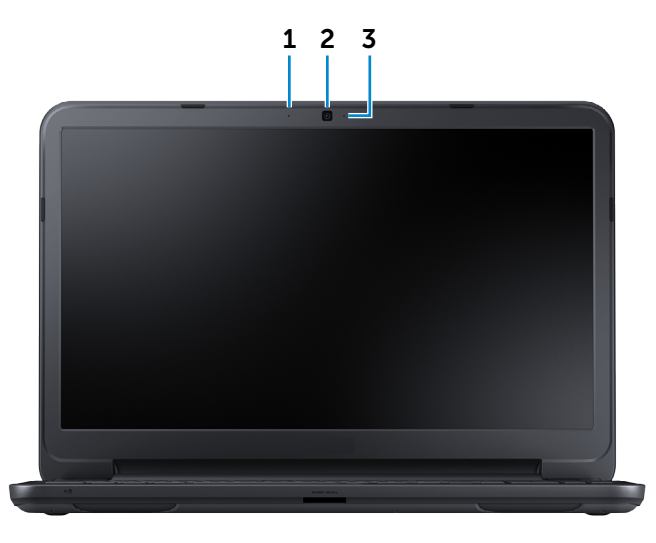

#### 1 Microphone

Permet d'entrer du son numérique de haute qualité pour effectuer des enregistrements audio, passer des appels vocaux, etc.

## 2 Caméra

Permet de discuter via de la vidéo, de prendre des photos et d'enregistrer des vidéos.

## 3 Voyant d'état de la caméra

S'allume lorsque la caméra est activée.

# <span id="page-6-0"></span>Dimensions et poids

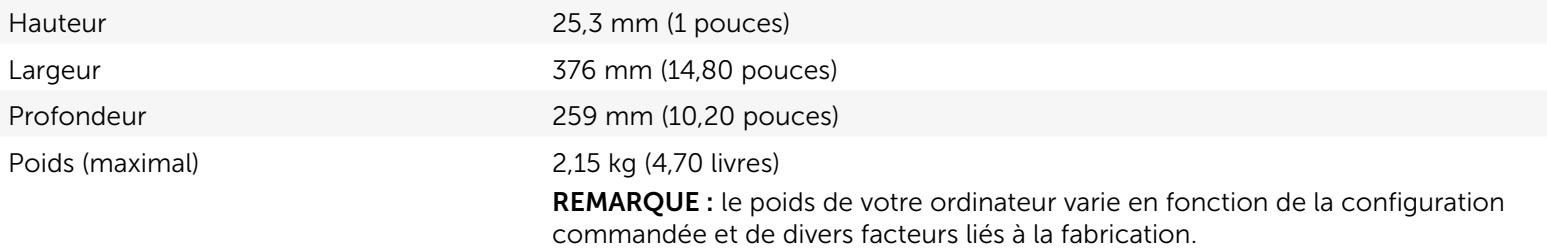

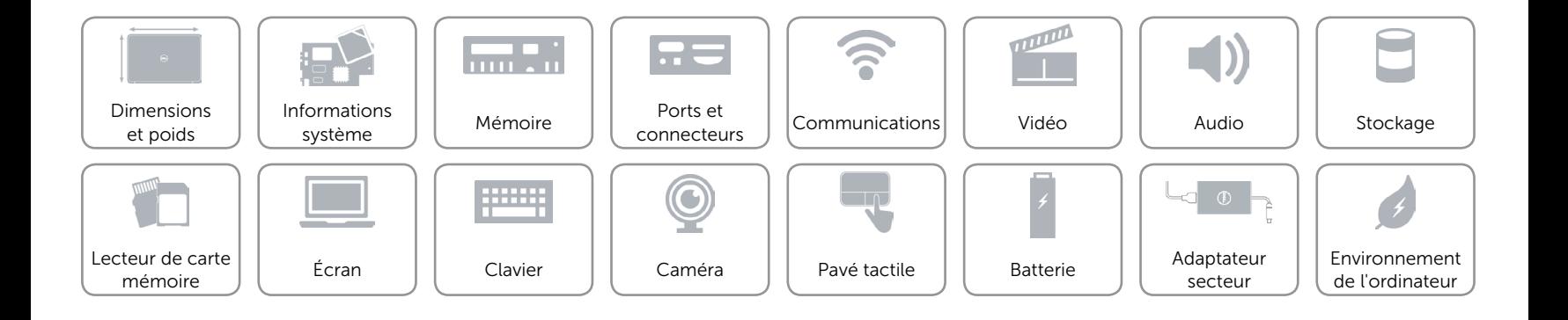

# <span id="page-7-0"></span>Informations système

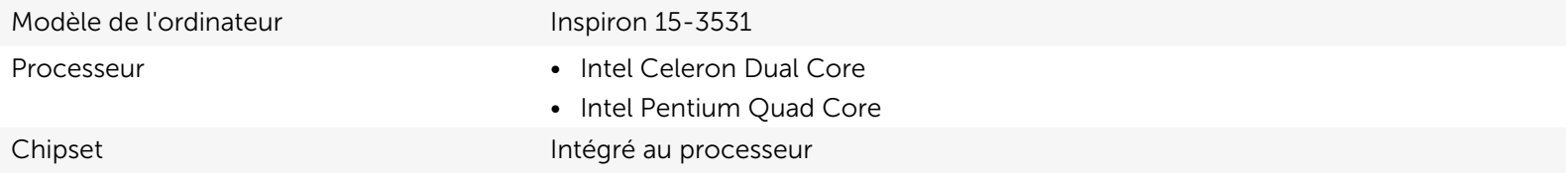

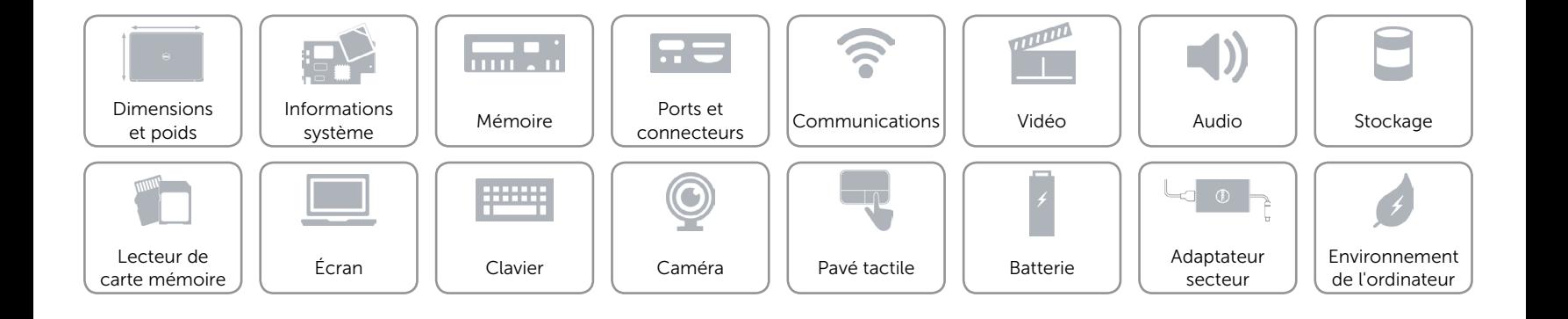

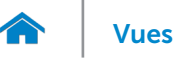

## <span id="page-8-0"></span>Mémoire

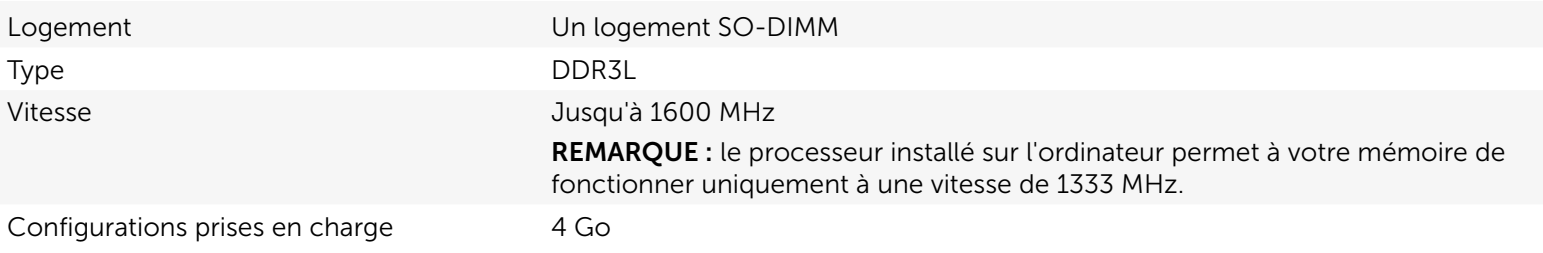

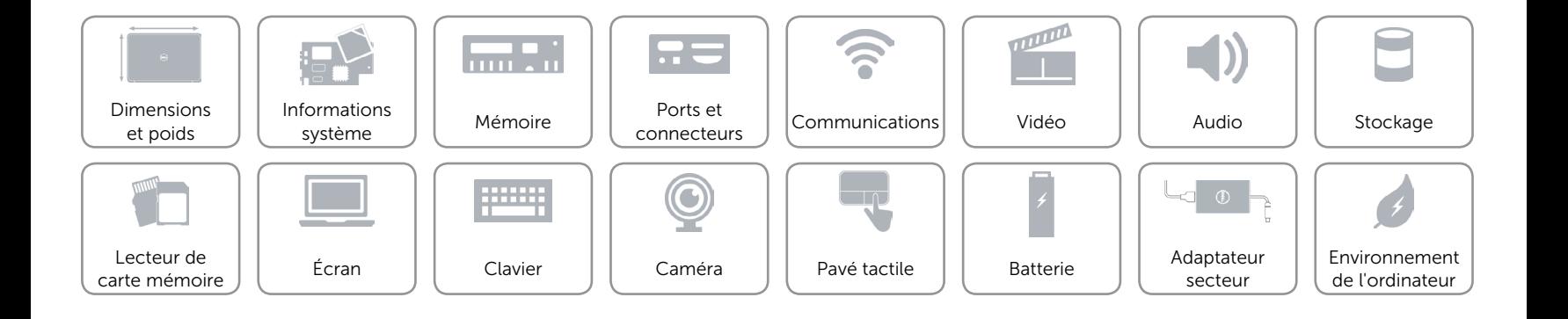

## <span id="page-9-0"></span>Ports et connecteurs

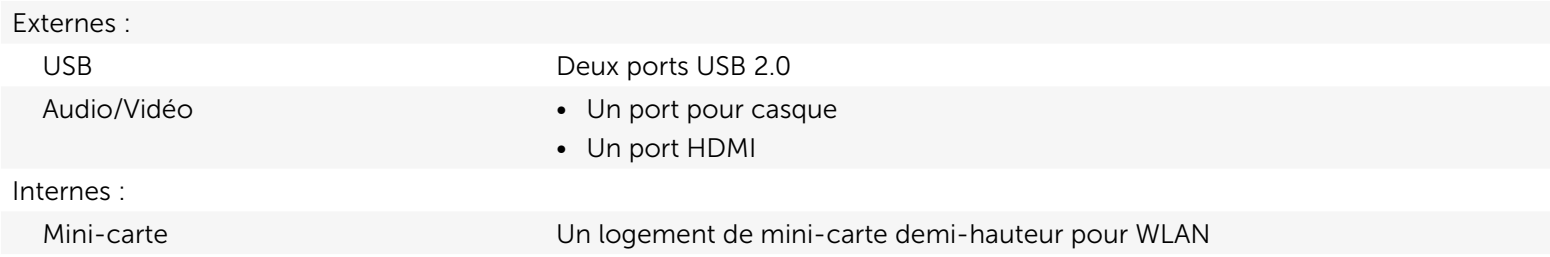

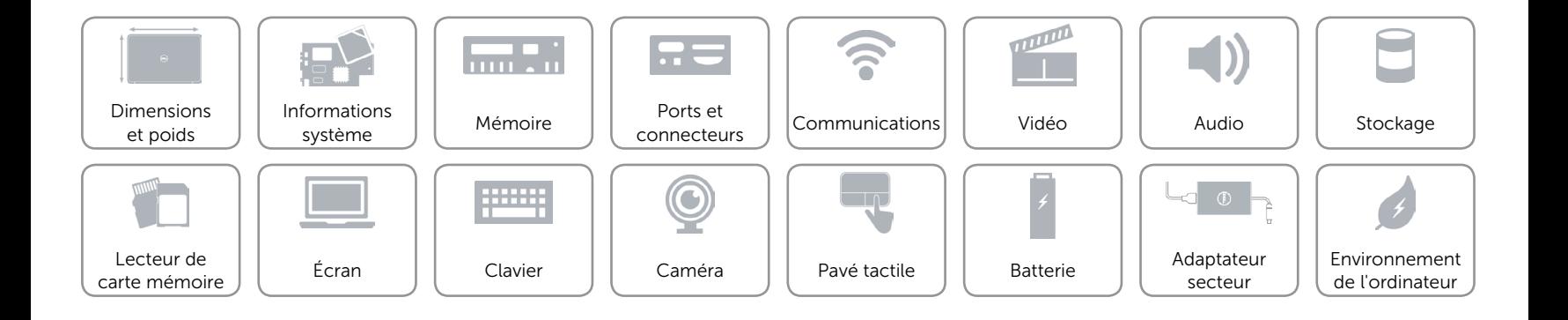

## <span id="page-10-0"></span>Communications

Sans fil Wi-Fi 802.11 b/g/n

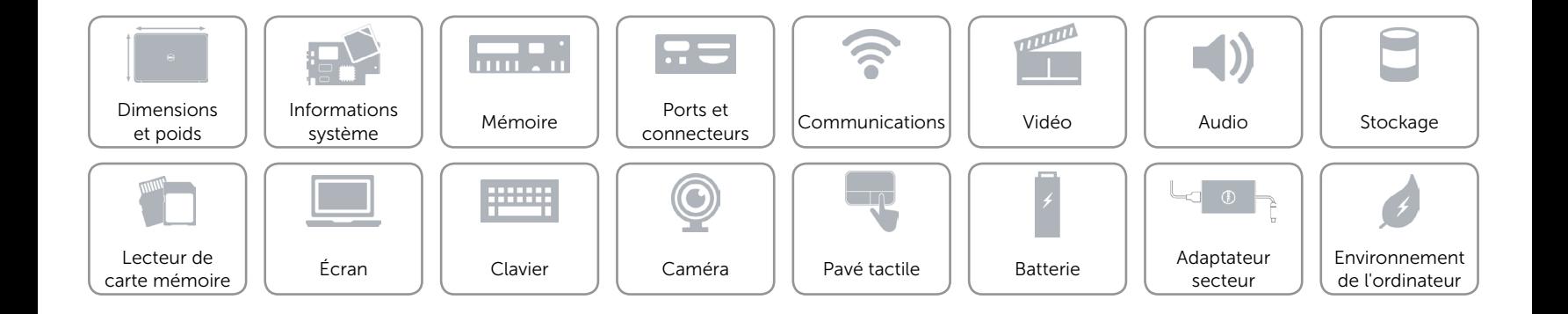

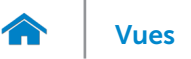

## <span id="page-11-0"></span>Vidéo

Contrôleur **Intel HD Graphics** Mémoire **Mémoire** système partagée

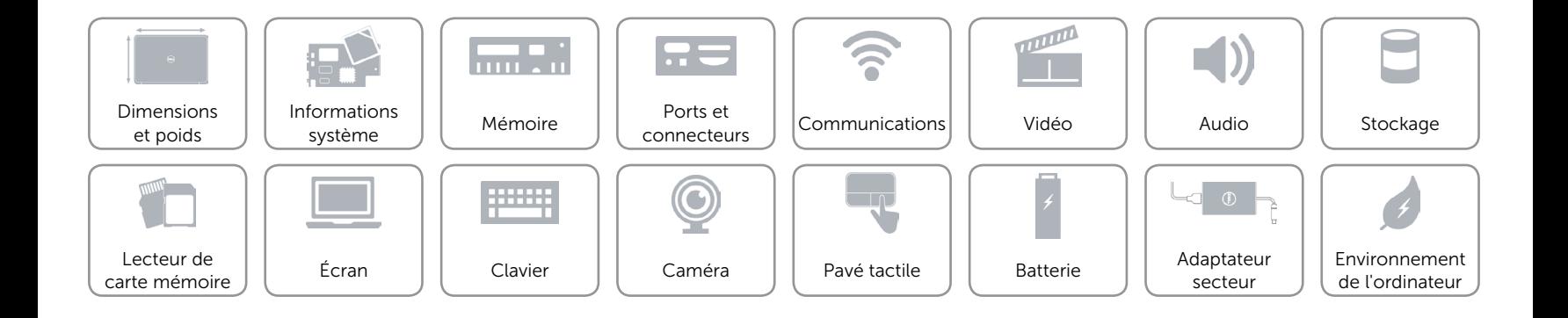

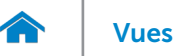

## <span id="page-12-0"></span>Audio

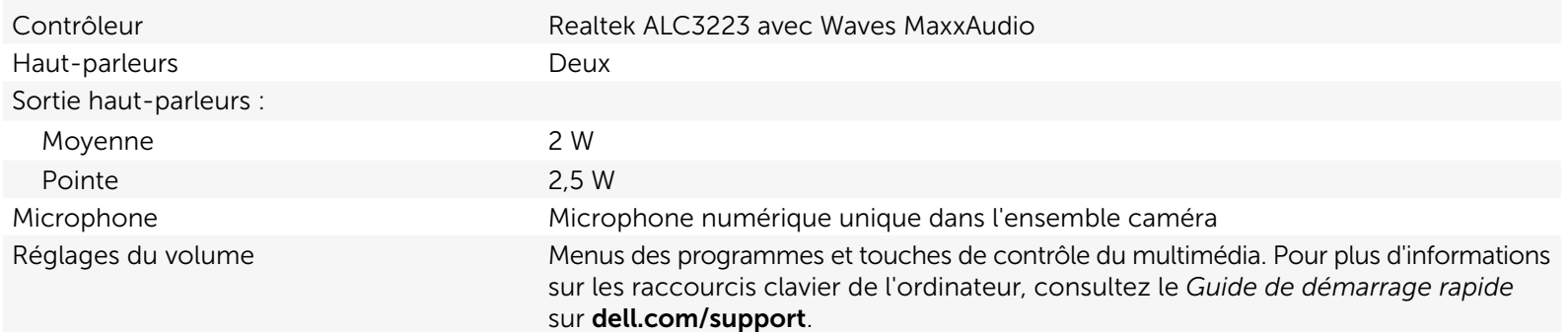

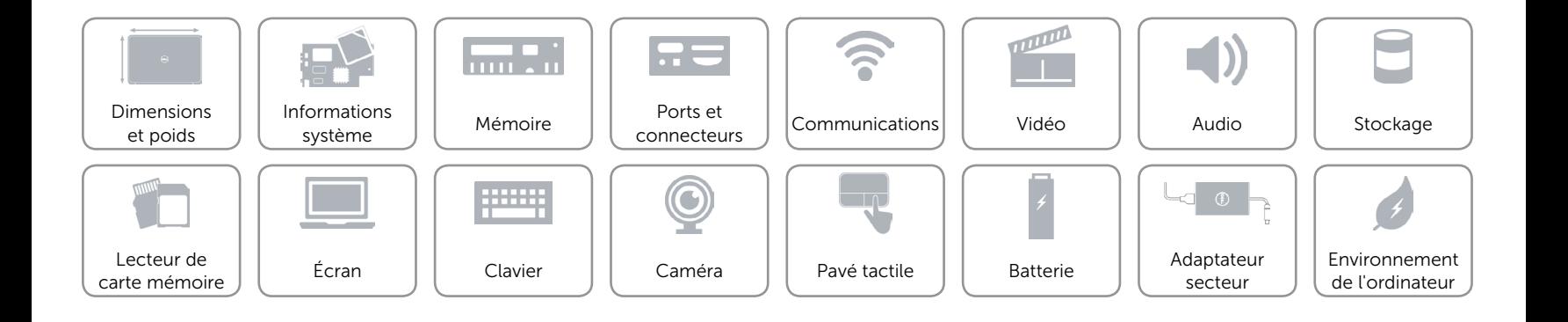

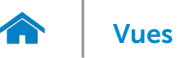

## <span id="page-13-0"></span>Stockage

- Interface **•** SATA 1,5 Gbit/s
	- SATA 3 Gbit/s

Disque dur Un lecteur 2,5 pouces (compatible avec la technologie Intel Smart Response)

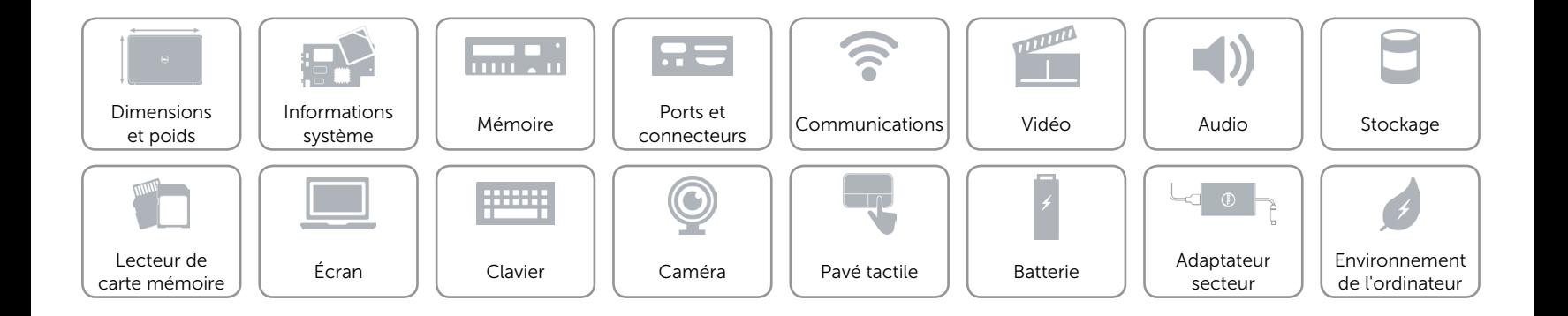

## <span id="page-14-0"></span>Lecteur de carte mémoire

Cartes compatibles **•** Carte SD

Type Un logement 3-en-1

- 
- Carte SDHC (High Capacity)
- • Carte MS (Memory Stick) Pro

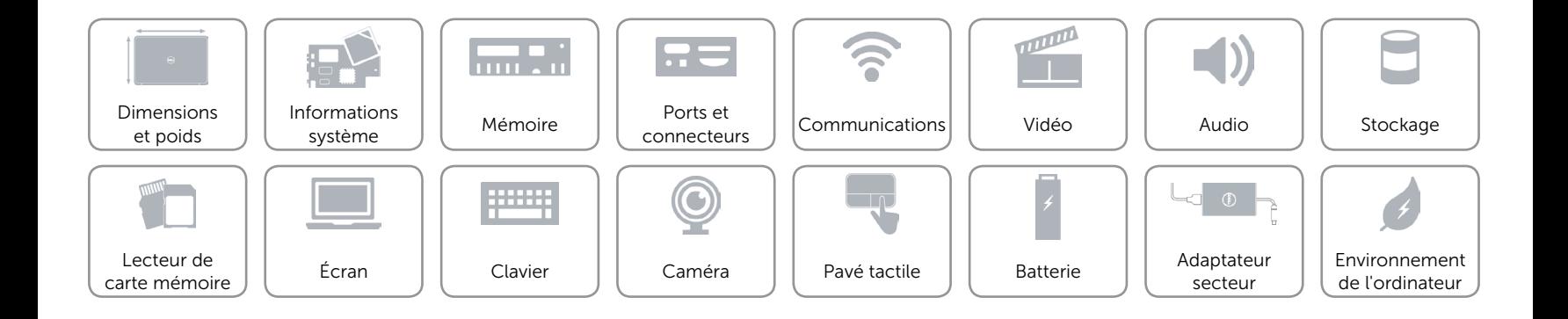

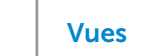

# <span id="page-15-0"></span>Écran

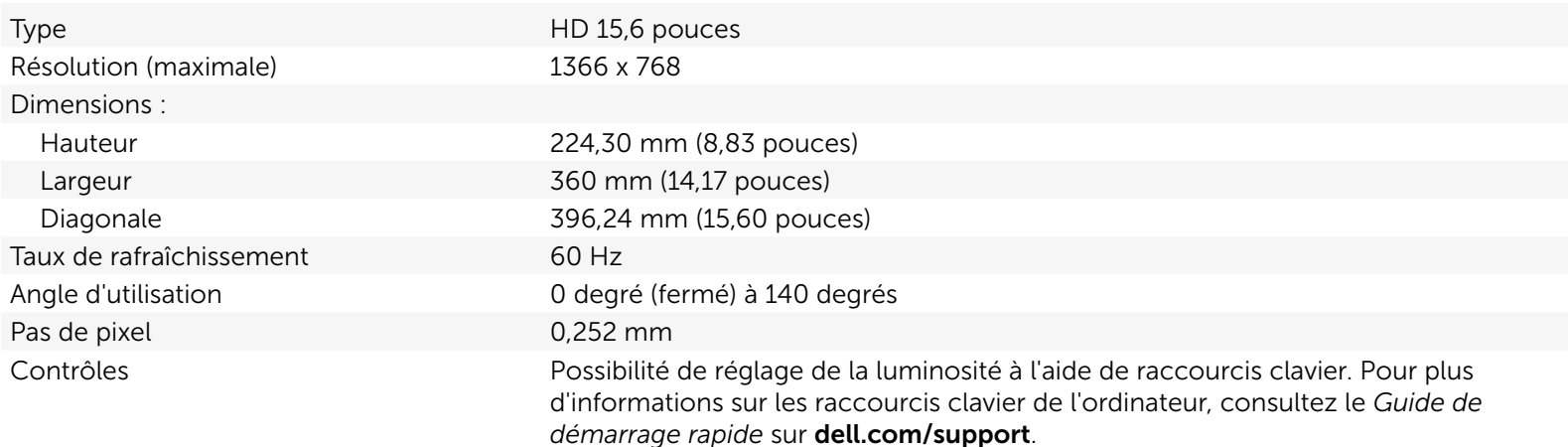

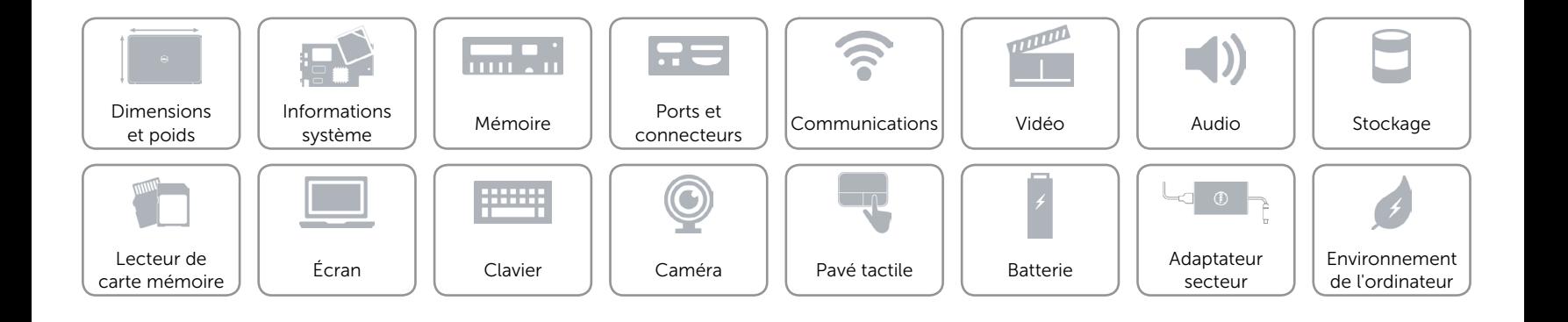

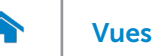

# <span id="page-16-0"></span>Clavier

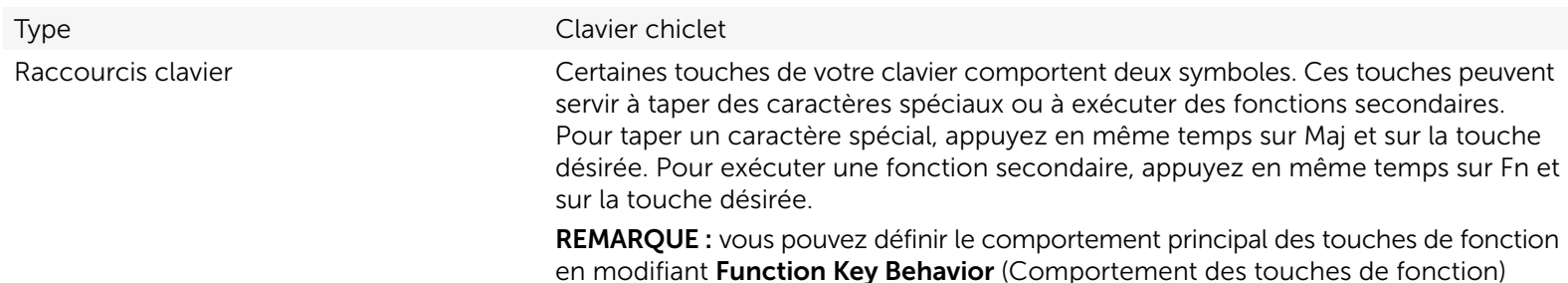

dans la configuration du système.

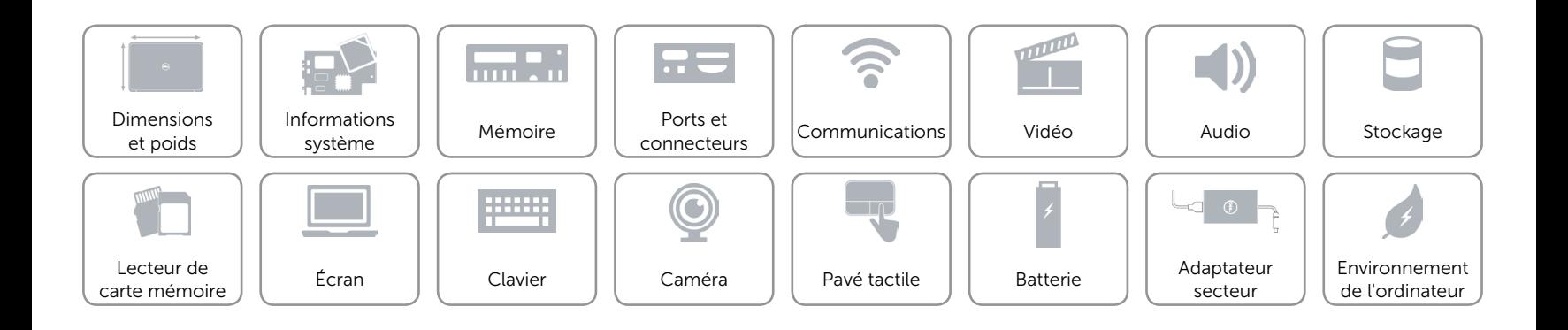

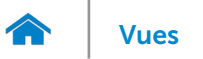

# <span id="page-17-0"></span>Caméra

Résolution : Image fixe **1988** of the 1999 of the 1999 of the 1999 of the 1999 of the 1999 of the 1999 of the 1999 of the 199 Vidéo 1280 x 720 (HD) à 30 ips (maximum) Angle de vue diagonale 74 degrés

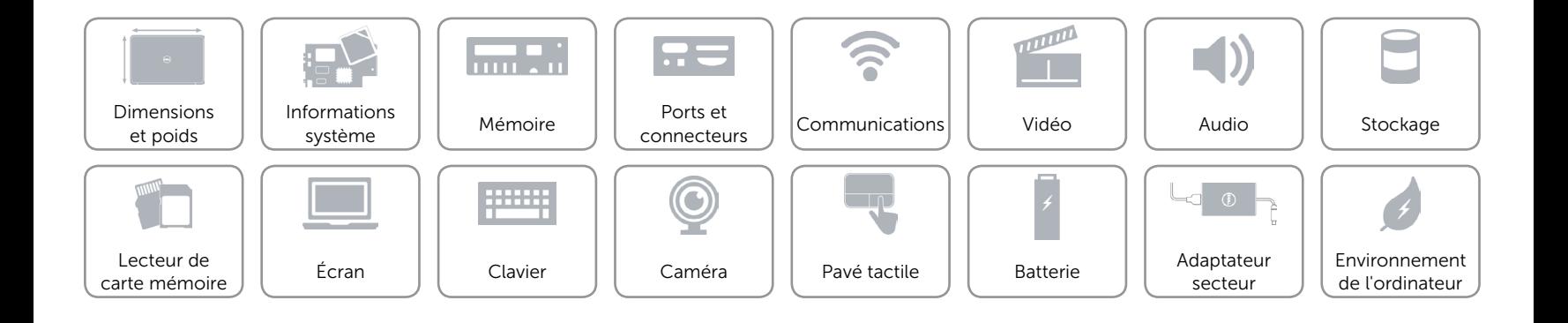

<span id="page-18-1"></span>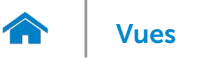

# <span id="page-18-0"></span>Pavé tactile

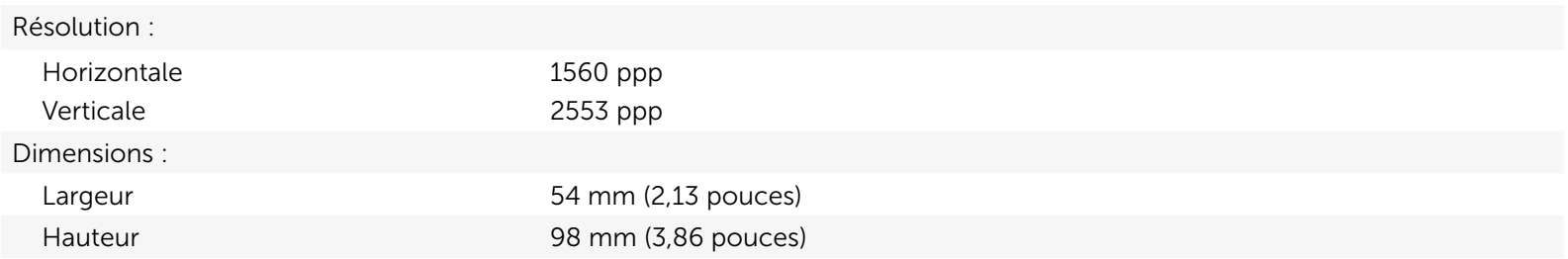

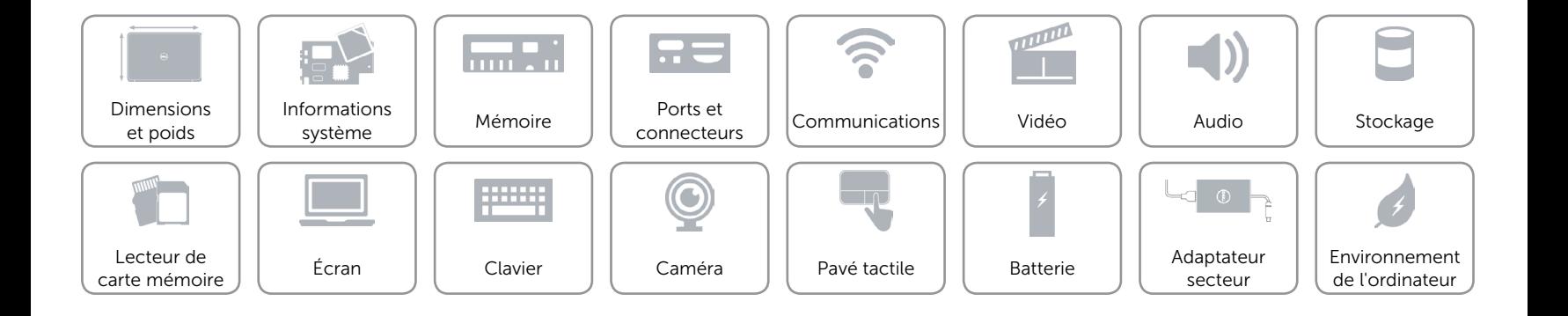

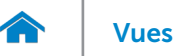

# Batterie

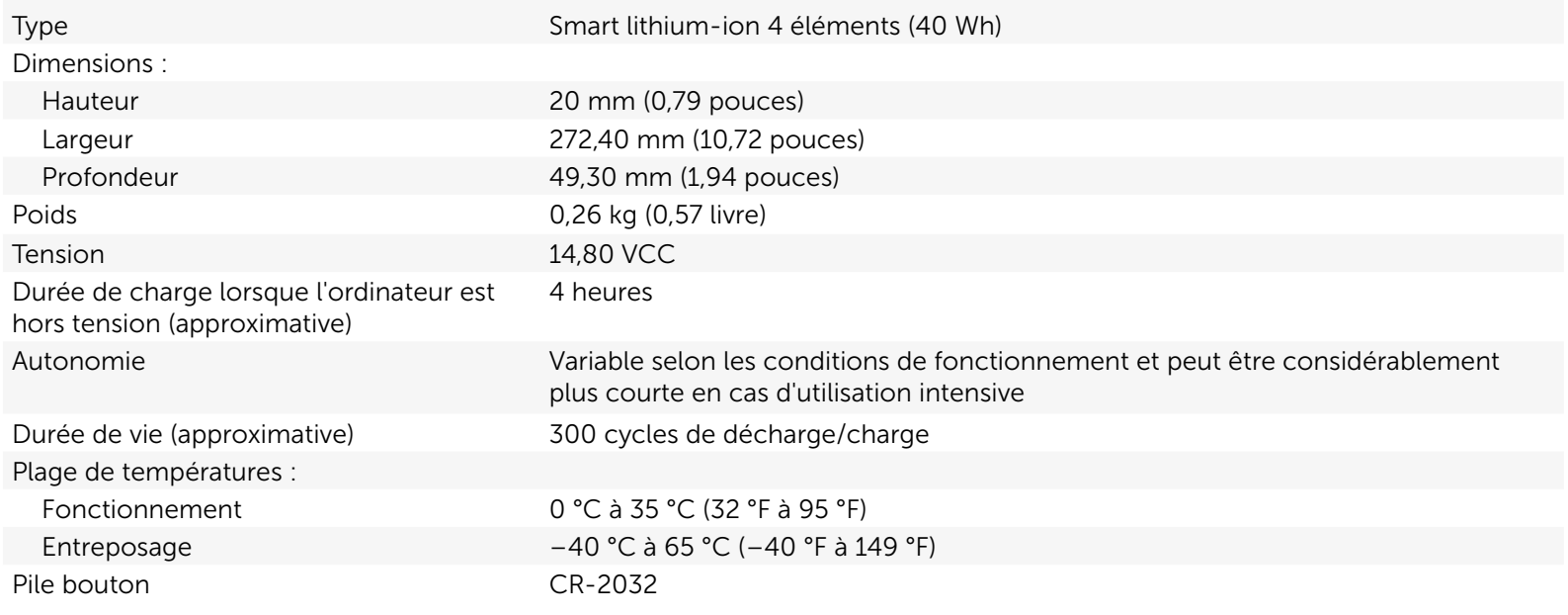

![](_page_19_Figure_4.jpeg)

## <span id="page-20-0"></span>Adaptateur secteur

![](_page_20_Picture_127.jpeg)

![](_page_20_Figure_4.jpeg)

![](_page_21_Picture_0.jpeg)

## <span id="page-21-0"></span>Environnement de l'ordinateur

![](_page_21_Picture_146.jpeg)

\* Mesurée avec un spectre de vibrations aléatoires simulant l'environnement utilisateur.

† Mesuré avec disque dur en fonctionnement avec impulsion demi-sinusoïdale de 2 ms.

‡ Mesuré avec disque dur en position de repos avec impulsion demi-sinusoïdale de 2 ms.

![](_page_21_Figure_7.jpeg)